# **支部例会[iryoo.com]システム 参加申し込み方法**

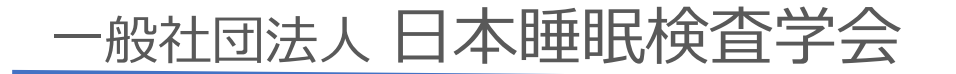

はじめに

- 日本睡眠検査学会では、iryoo.com(株式会社メネルジア)の参加管 理システムを採用しております
- 各支部例会参加に合わせて、『参加登録』から事前登録・参加申し 込みを行って下さい
- 事前登録でメールアドレスとパスワードを設定していただきます (Web視聴の際必要となります)
- 参加証・領収書は、本システム内から発行することが出来ます
- システムについてご不明な点がある場合、下記フォームからお問い 合わせください

[https://iryoo.com/jast/chubu/contact](https://iryoo.com/jast/chubu/contact%E3%80%80%E2%80%BB%E3%81%93%E3%81%A1%E3%82%89%E3%81%AEURL%E3%81%AB%E3%82%A2%E3%82%AF%E3%82%BB%E3%82%B9%E3%81%99%E3%82%8B%E3%81%A8%E3%83%95%E3%82%A9%E3%83%BC%E3%83%A0%E3%81%AB%E3%83%AA%E3%83%80%E3%82%A4%E3%83%AC%E3%82%AF%E3%83%88%E3%81%97%E3%81%BE%E3%81%99%E3%80%82) ※フォームにリダイレクトします。

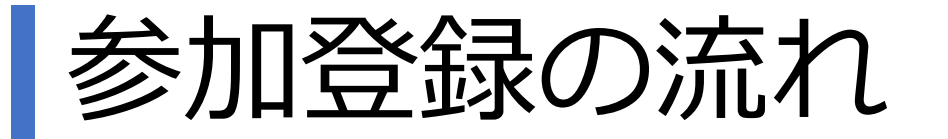

### 【手順1】

## 〇 日本睡眠検査学会の各支部例会 開催案内ホームページの 「参加申し込み」 URL・QRコード

〇 配布されたフライヤー裏面の 「申込方法」URL・QRコード

いずれかから、参加登録ページにアクセスしてください

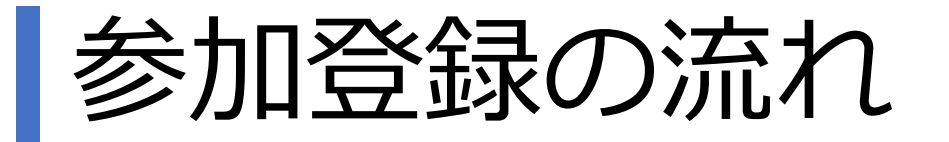

#### 【手順2】

#### ログイン、参加登録画面です。

# 支部例会参加申し込みは、 「参加登録」をクリックします。

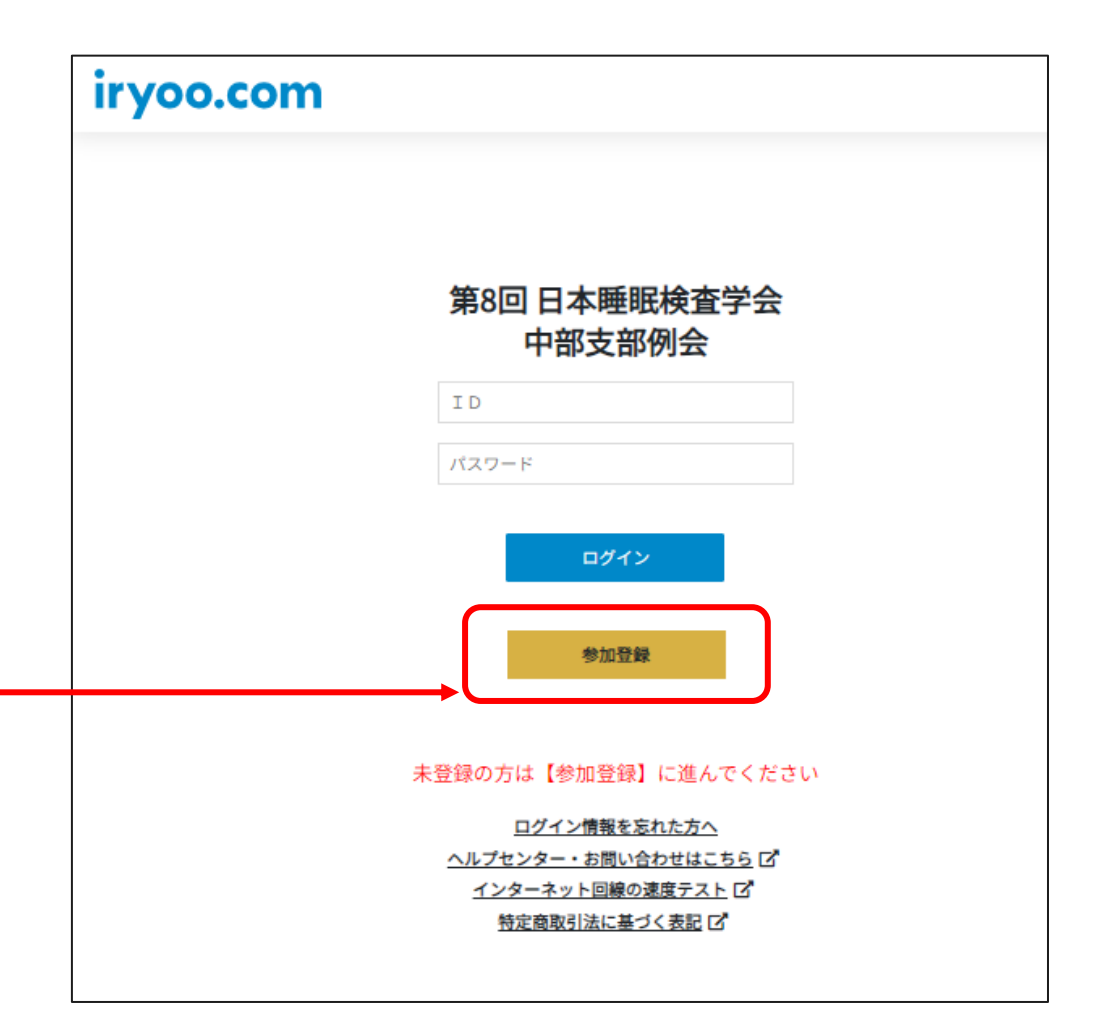

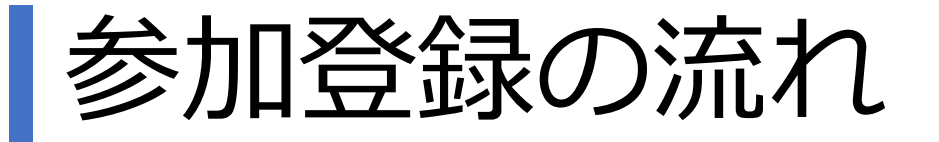

## 【手順3】 上から順次選択・記入を行います。

その他事項を最後まで入力いただき、 「登録申請」まで完了して下さい (すべてご入力いただくと、 「登録申請」がクリックできるよう になります)

登録完了後に、設定したメールアド レスにメールが届きます

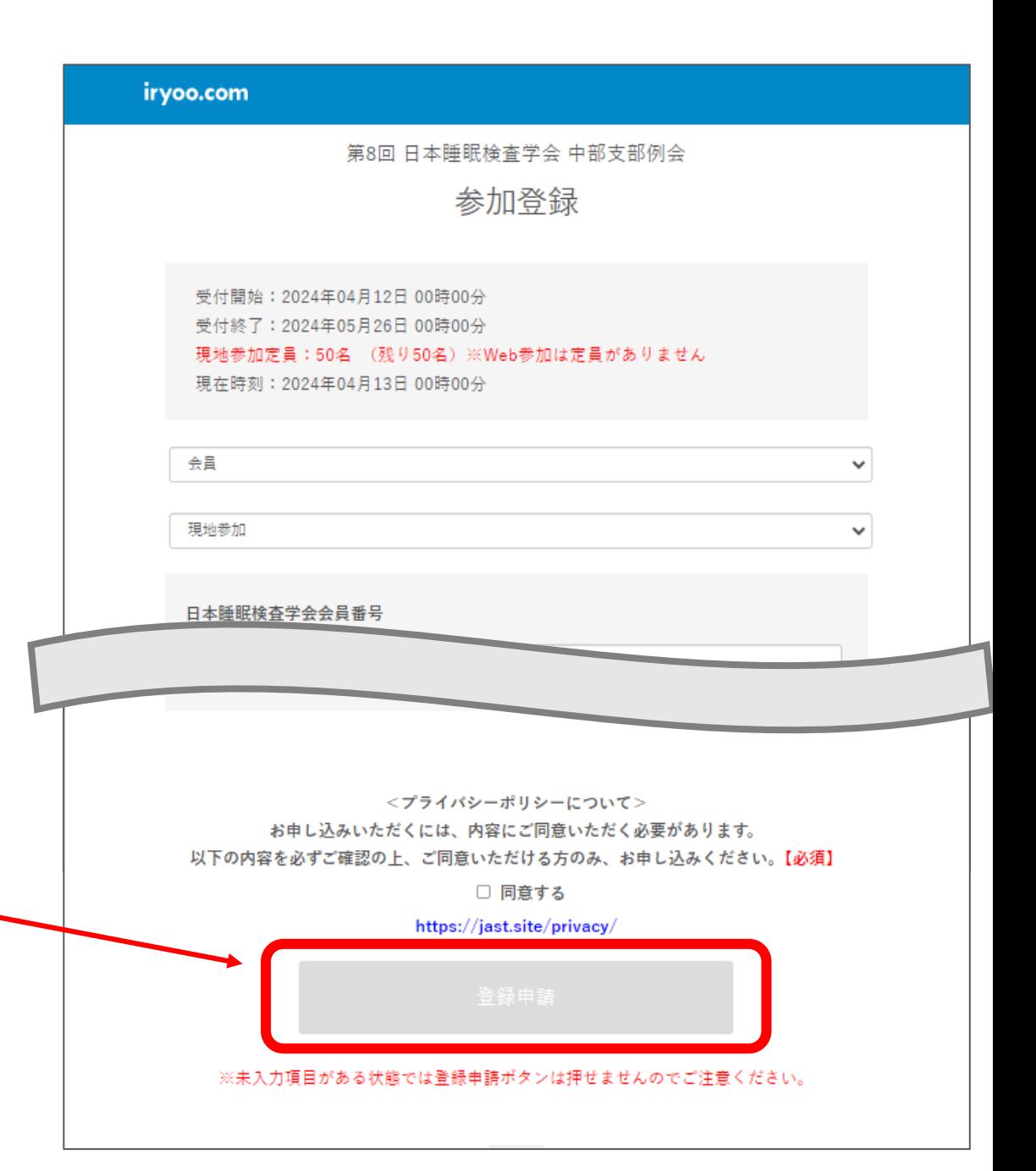

参加登録メール(SAMPLE)

設定したメールアドレスに、登録完了 のメールが届きます。

参加申し込みは以上で完了です。

・ログインID(メールアドレス)

・パスワード

でログインを行い、Web視聴、参加 証・領収書のダウンロードをすること ができます。

■建譲完了メ

#### 登録完了のお知らせ (iryoo.com)

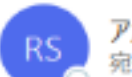

アカウント発行のお知らせ <register-stg@iryoo.com> 宛先 Od-michiba+jastchubu001@menergia.co.jp

睡眠接查学会 中部支部001 様

irvoo.com を運営致します株式会社メネルジアです。

登録が完了致しました。

 $\blacksquare$  ログイン URL

https://app.lryoo.com/login/1137

■ログインID

メールアドレス

■パスワード

ご登録時に入力頂いたパスワード

尚、参加費をお支払いいただいた場合、 傾収書はログイン後のマイページの隣入履歴からダウンロード可能です。

当メールは自動配信メールのため、返信頂きましてもお応えできません。 ご連絡は下記お問合せまでご連絡下さい。